*''2016 -Año del Btúnlenano de la Dedaración de fa Independencia Naáono!"*

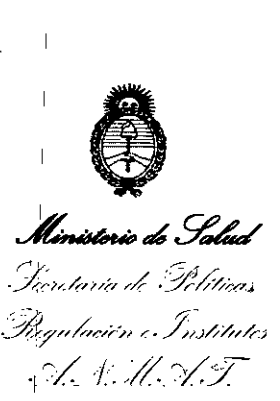

# **DISPOSICiÓN N°**

**BUENOS AIRES,** o **3 MAYO 2016**

49 L

,

,

I

VISTO el Expediente Nº 1-47-3110-4381-15-2 del Registro de esta Administración Nacional de Medicamentos, Alimentos y Tecnología Médica  $(ANMAT)$ , y

#### CONSIDERANDO:

Que por las presentes actuaciones la firma GRIENSU S.A. solicita la autorización de modificación del Certificado de Inscripción en el RPPTM Nº PM-I 'n die Grootste gewone gewone gewone gewone gewone gewone gewone gewone gewone gewone gewone gewone gewone g 1073-229, denominado: MONITOR MULTIPARAMÉTRICO,marca NIHON KOHDEN.

I am an an an Aonaichte ann an Aonaichte an Aonaichte ann an Aonaichte ann an Aonaichte an Aonaichte ann an Ao la la Que lo solicitado se encuadra dentro de los alcançes de la Disposición ANMAT N° 2318/02, sobre el Registro Nacional de Productores y Productos de Tecnología Médica (RPPTM).

Que la documentación aportada ha satisfecho los requisitos de la normativa aplicable.

Que la Dirección Nacional de Productos Médicos ha ¡tomado la I intervención que le compete.

Que se actúa en virtud de las facultades conferidas por el Decreto ,  $\blacksquare$ N'o1490/92 Y Decreto N° 101 del 16 de diciembre de 2015.

Por ello;

I am bhainn an chuid an chuid ann an chuid an chuid an chuid an chuid an chuid an chuid an chuid an chuid an c

EL ADMINISTRADOR NACIONAL DE LA ADMINISTRACIÓN NACIONAL DE MEDICAMENTOS, ALIMENTOS Y TECNOLOGÍA MÉDICA

### DISPONE:

I ARTÍCULO 1°.- Autorízase la modificación del Certificado de Inscripción en el RPPTM Nº PM-1073-229, denominado: MONITOR MULTIPARAMÉTRICO, marca NIHON KOHDEN.

• I ~RTICULO 2°.- Acéptese el texto del Anexo de Autorización de Modificaciones el cual pasa a formar parte integrante de la presente disposición y el que deberá agregarse al Certificado de Inscripción en el RPPTM Nº PM-1073-229.

 $\sim$  1 I de la construcción de la construcción de la construcción de la construcción de la construcción de la construcción<br>Internacional de la construcción de la construcción de la construcción de la construcción de la construcci

*"2016 -Año de! Bicentenario de la Declarat:ión de la IndependenCia f\Tacional"*

I

 $49 - 48$ 

, I

I

I

i

I

i

I

I

I

 $\mathbf{I}$ 

I

I

; 1

I

I

I

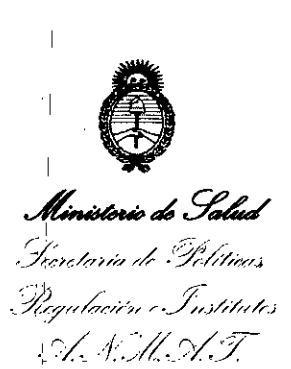

 $\|.\|$ 

# DISPOSICIÓN Nº

ARTÍCULO 30.- Regístrese; por el Departamento de Mesa de 'Entradas, notifíquese al interesado y hágasele entrega de copia autenticada de la presente Disposición, conjuntamente con su Anexo, rótulos e instrucciones de uso autorizados, gírese a la Dirección de Gestión de Información Técnica para que efectúe la agregación del Anexo de Modificaciones al certificado. Cumplido, I archivese.

eat Expediente Nº 1-47-3110-4381-15-2 DISPOSICIÓN NO

**49 48**

'1

'1

Dr. ROBERTO LEDE Subadministrador Nacional **A.N .M.A.T.**

*"2016 -A'lo del Bit'el1tenano de la Declaraciónde la Independencia Naáonal"* ,

I ¡

i

I

 $\vert$ 

 $\mathfrak{f}$ 

i

I

I

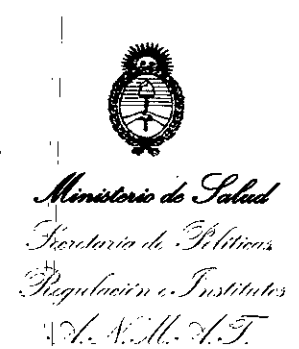

<sup>1</sup>

'1

## ANEXO DE AUTORIZACIÓN DE MODIFICACIONES

<sup>I</sup> I

El Administrador Nacional de la Administración Nacional de Medicamentos, Alimentos y Tecnología Médica (ANMAT), autorizó mediante Disposición N~I...." ...~ .....4..,~ los efectos de su anexado en el Certificado de Inscripción en el I RPPTM N° PM-1073-229 Y de acuerdo a lo solicitado por la firma GRIENSU S.A., la modificación de los datos característicos, que figuran en la tabla al pie, del prbducto inscripto en RPPTM bajo:

Ndmbre genérico aprobado: MONITOR MULTIPARAMÉTRICO.

Marca: NIHON KOHDEN.

Clase de Riesgo: Clase III.

Disposición Autorizante Nº 7094/14

Tramitado por Expediente Nº: 1-47-2055-14-3

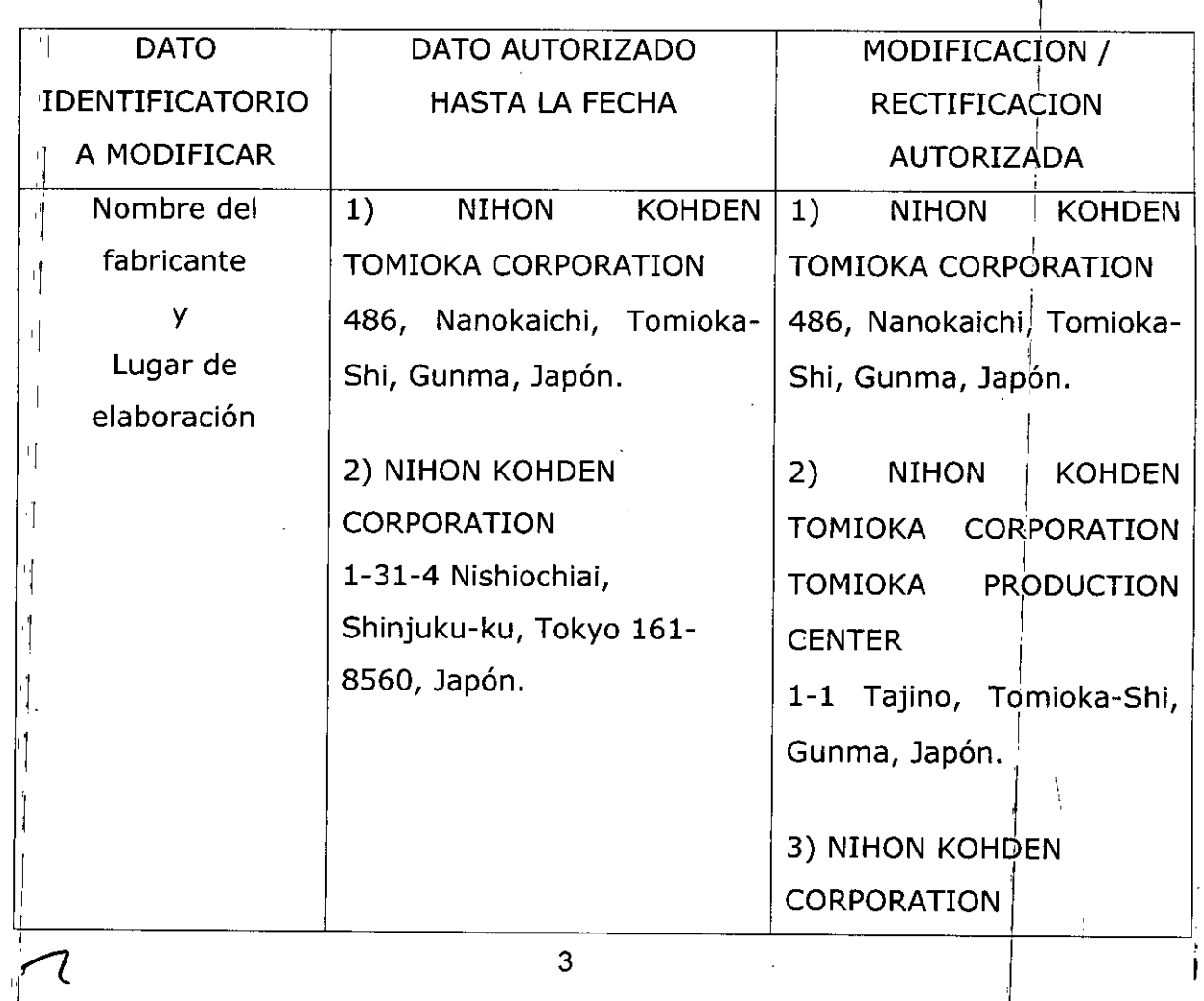

*"2016 -Año del Bicentenario de la Declaradón de la Independenct'aNadonal"*

I

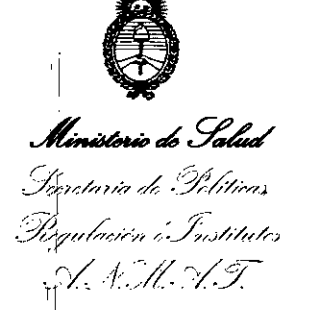

'1

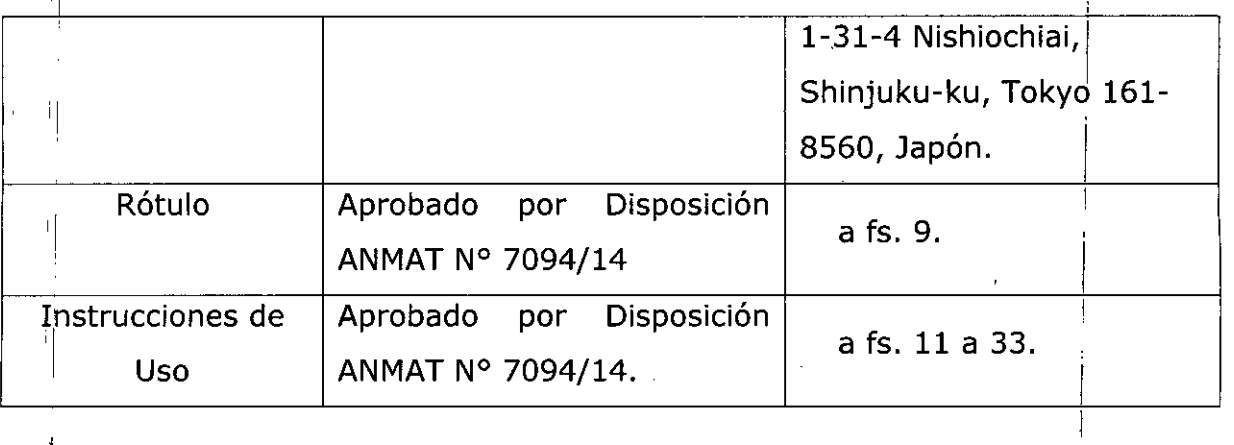

El <sup>i</sup>presente sólo tiene valor probatorio anexado al certificado de Autorización antes mencionado.

Se<sup>i</sup>extiende el presente Anexo de Autorización de Modificaciones del RPPTM a la firma GRIENSU S.A., Titular del Certificado de Inscripción en el RPPTM Nº PM- $1073 - 229$ , en la Ciudad de Buenos Aires, a los días......  $0.3$  MAYO 2016

Expediente N° 1-47-3110-4381-15-2

DISPOSICIÓN N° I

*V* <sup>11</sup>

'1

 $\mathsf{I}$ 

'1

1

'1

'1

11

4 9 4 8

Dr. ROBERT<sup>®</sup> LEDE Subadministrador Nacional **.A.N.M.A.T.**

4

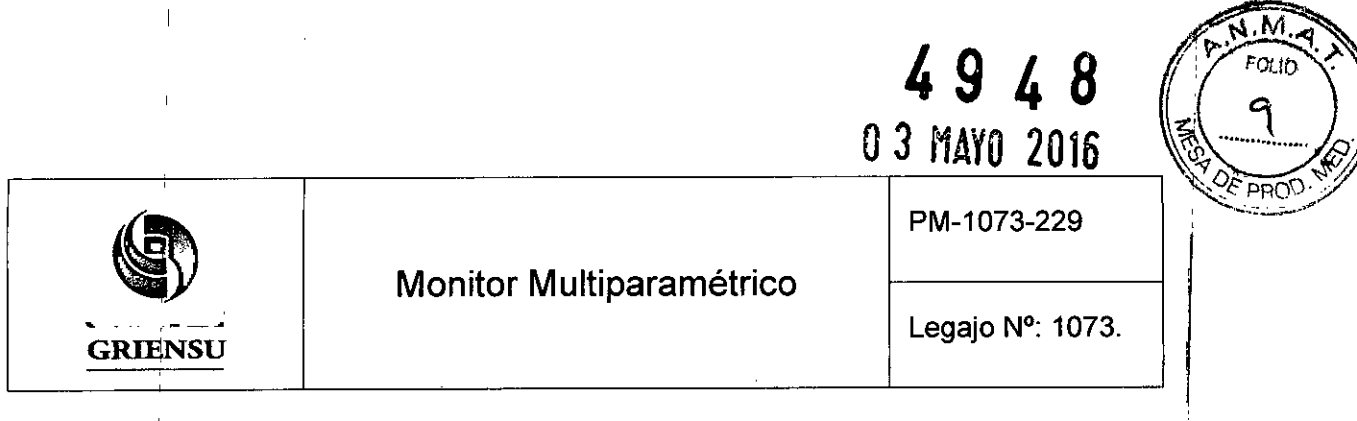

# **Información de los Rótulos**

 $\overline{1}$ 

 $\overline{1}$ 

 $\hat{\mathcal{A}}$ 

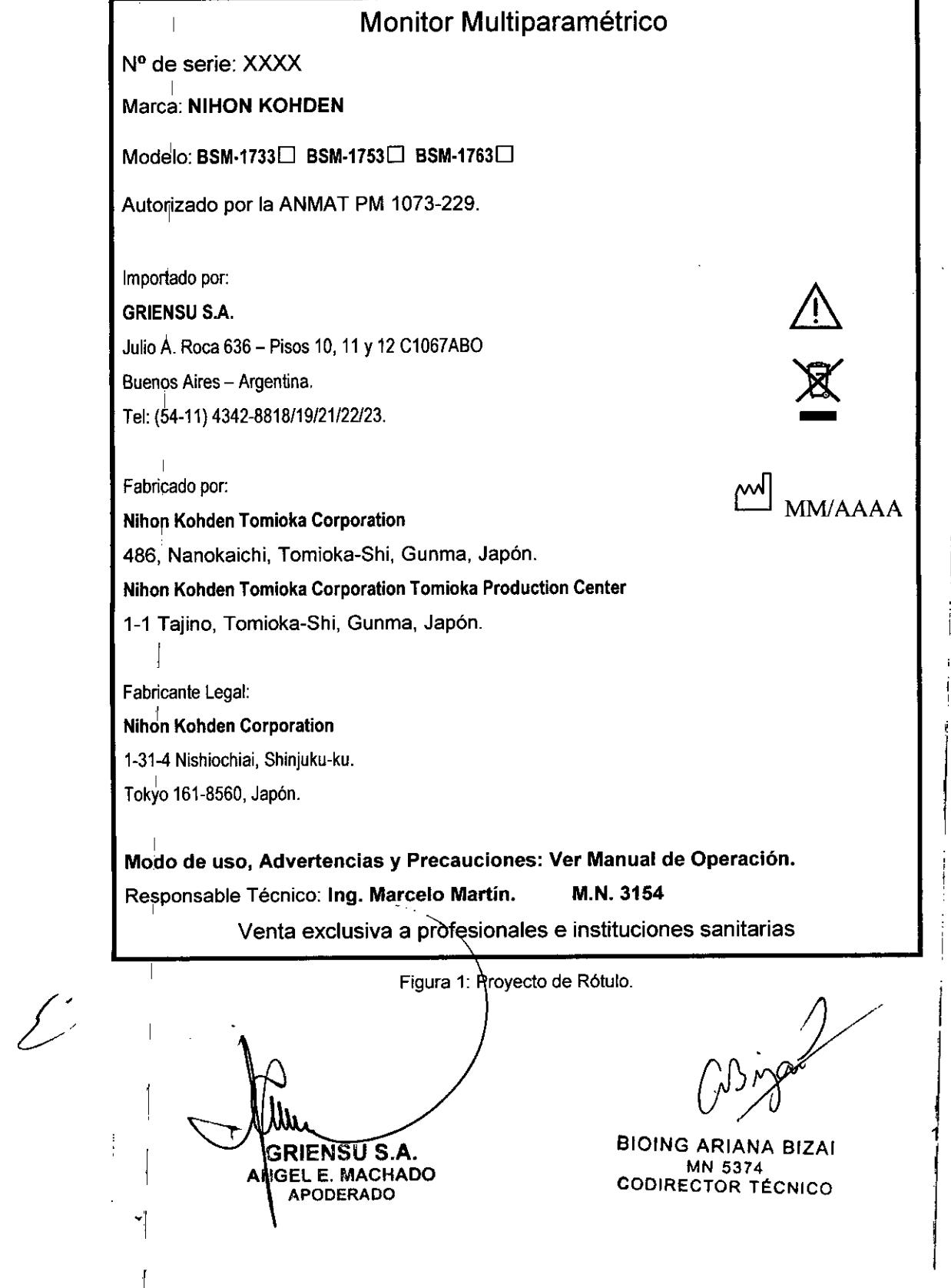

\

L

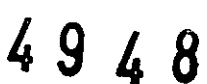

PM-1073-229

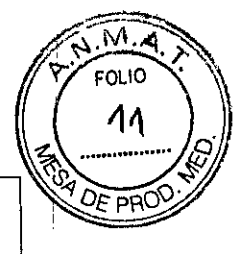

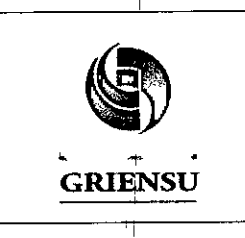

Legajo N°: 1073.

## **INSTRUCCIONES DE USO**

#### 3.1 Indicaciones del Rótulo

Razón Social y Dirección del Fabricante

### Nihon Kohden Tomioka Corporation

486, Nanokaichi, Tomioka-shi, Gunma, Japón.

## Nihon Kohden Tomioka Corporation Tomioka Production Center

1-1 Tajino, Tomioka-Shi, Gunma, Japón.

Fabricante legal:

## Nihon Kohden Corporation

1-31-4 Nishiochiai, Shinjuku-ku, Tokyo 161-8560, Japón.

Razón Social y Dirección del Importador:

## GRIENSU S.A.

Julio A. Roca 636 - Pisos 10, 11 Y 12 C1067ABO

Buenos Aires - Argentina.

I Identificación del Producto:

IProducto: Monitor Multiparamétrico.

Marca: NIHON KOHDEN.

I Modelo: BSM-1733, BSM-1753, BSM-1763.

*Condiciones de Almacenamiento, Conservación y/o Manipulación del producto:*

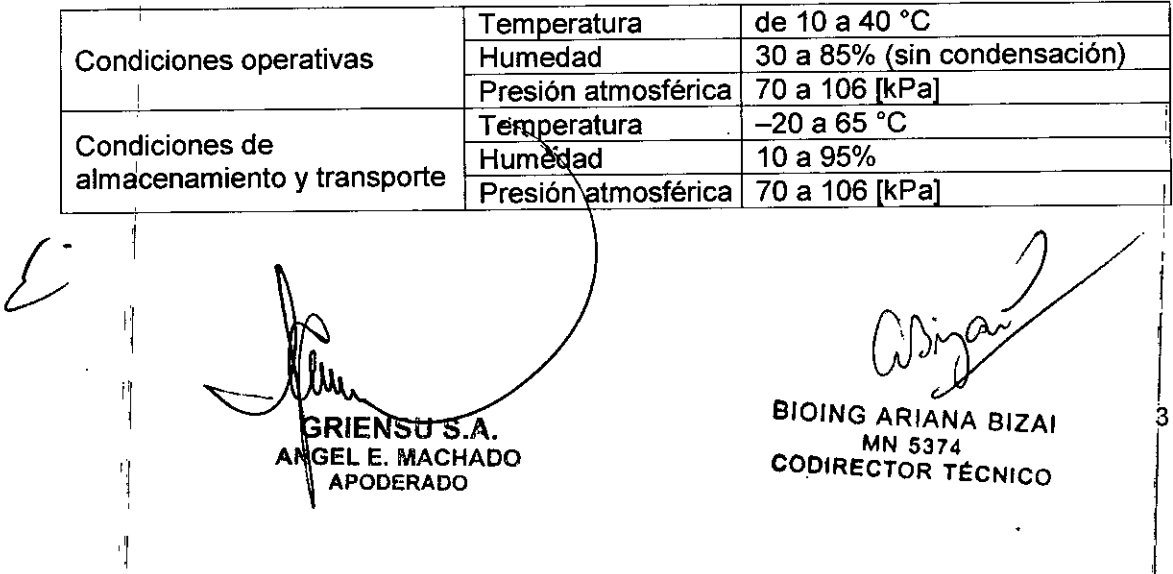

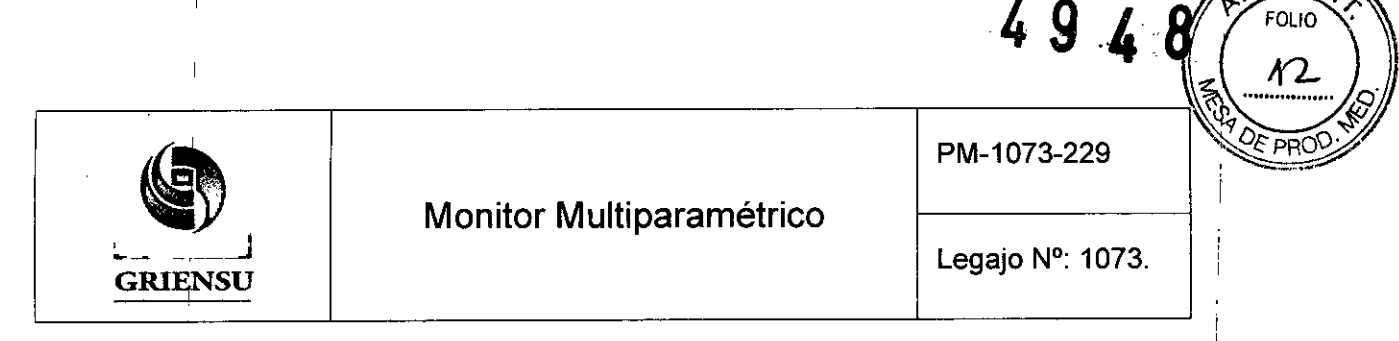

*Advertencias y/o precaución transporte (empaque del Producto Médico)*

Simbolo Descripción Símbolo Descripción I

I

I

I

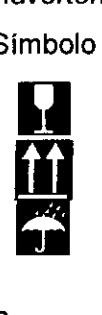

Frágil Este lado arriba

No exponer a lluvia

No exponer a la luz solar

i

м

**FOLIO** 

No apilar

Responsable Técnico de *Griensu* legalmente habilitado: Ing. Marcelo Martín. M.N.3154. Número d~ Registro del Producto Médico: *"Autorizado por la ANMAT PM 1073-229".* Venta exclusiva a profesionales e instituciones sanitarias.

## 3.2 Prestaciones atribuidas por el fabricante

, Diseñados para la monitorización de electrocardiograma (ECG), saturación de oxígeno en sangre (SpO<sub>2</sub>), presión sanguínea no invasiva (NIBP), respiración, dióxido de I carbono (C02) y temperatura. Puede incluirse además, el monitoreo de la respiración con método de impedancia, Gasto Cardíaco (CO) <sup>y</sup> el indice biespectral (BIS). I

## 3.3 Combinación del Producto Médico con otros productos !

Cuando se utilice más de un instrumento, puede haber una diferencia de potencial entre los diferentes instrumentos. La diferencia de potencial entre los mismos puede inducir un flujo de corriente al paciente conectado a los instrumentos, provocando un golpe eléctrico (micro shock). Cuando se requiere una puesta a tierra equipotencial, conectar el terminal de puesta a tierra equipotencial en el instrumento al terminal equipotencial en la pared (sistema de puesta a tierra equipotencial) con el cabezal de I puesta a tierra equipotencial (conductor de ecualización potencial). I

Cuando el monitor es usado con una unidad electroquirúrgica (EQU), ajustar , firmemente el área entera de la placa de retorno del EQU. Caso contrario, la corriente desde EQU fluye a los electrodos del monitor, causando quemaduras eléctricas donde<br> **1 1 1** 

 $\triangle^1$  . An and  $\triangle^1$  and  $\triangle^1$ ¡ **GEL E. MACHADO** A **APODERADO** ;1

BIOING ARTANA BIZAI MN 5374 CODIRECTOR TÉCNICO

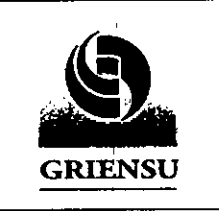

## Monitor Multiparamétrico

**4948**

PM-1073-229

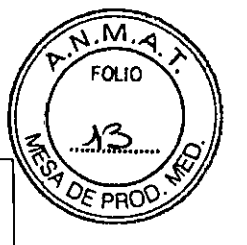

Legajo N°: 1073.

han sido colocados estoes electrodos. Para mayores detalles, se debe referir al manual. del EQU.

Cuando se utiliza el desfibrilador, aplicar las paletas lo más lejos posible de los: electrodos, parches y cualquier gel, crema o medicamento en el pecho del paciente. Si, existe alguna posibilidad de que las paletas del desfibrilador puedan tocar estos materiales, removerlos del paciente. Si la paleta del desfibrilador toca directamente estos' e materiales, la energia descargada puede causar quemadura de piel en el paciente. Antes de utilizar el desfibrilador, todas las personas deben mantenerse alejadas de la cama, y no deben tocar al paciente o cualquier equipo conectado al paciente. Una falla al seguir esta precaución puede provocar shock o lesión.

Cuando se realiza la prueba MRI, quitar todos los electrodos y transductores del paciente que esté conectado a este instrumento. Una falla al seguir esta precaución podría causar quemaduras de piel en el paciente.

No utilizar el desfibrilador cuando los cables están localizados entre las paletas del desfibrilador. La energía de descarga podria ser insuficiente.

Se debe instalar dispositivos de red de trabajo, fuera del ambiente del paciente (lEC 60601-1-1). Si son instalados dentro del ambiente del paciente, el paciente o el operador podrian recibir shock eléctrico o lesiones.

**Sala de uso médico 51118de uso no médico**  $\subset$ **Ambiente del aciente : Fuera de ambo aciente** iransmisor || **zs.co.** I **Instrumentos** | **|**<br>| Monitor ultiparamétric **externos (lEC GOOli-IJ** 1: Serie BSM.HOO Paquete de baterias<br>SB-170P I **Impresora de red** 26 smotsisP **de trabajo SC-170R Monitor Central** Il. .\_"' .""~'."'ii""~ Fig llu 5 BIOING ARIANA BIZAI GRIENSU S.A. MN 5374 AN∯EL E. MACHADO CODIRECTOR TÉCNICO **APODERADO** \_\_\_\_\_\_\_\_ ~' 1-- - - -------. ----- - \_.

Asegurarse de que haya un espacio mayor a 5 cm entre el monitor y la pared para una adecuada ventilación. Cuando el monitor esté circundado, asegurarse de que haya un

**RIENSUS.A.** BEL E. MACHADO A

APODERADO

(b) in fact de la de la décembre de la de la de la de la de la de la de la de la de la de la de la de la de la

BIOING ARIANA BIZAI mn 45374 **CODIRECTOR TÉCNICO** 

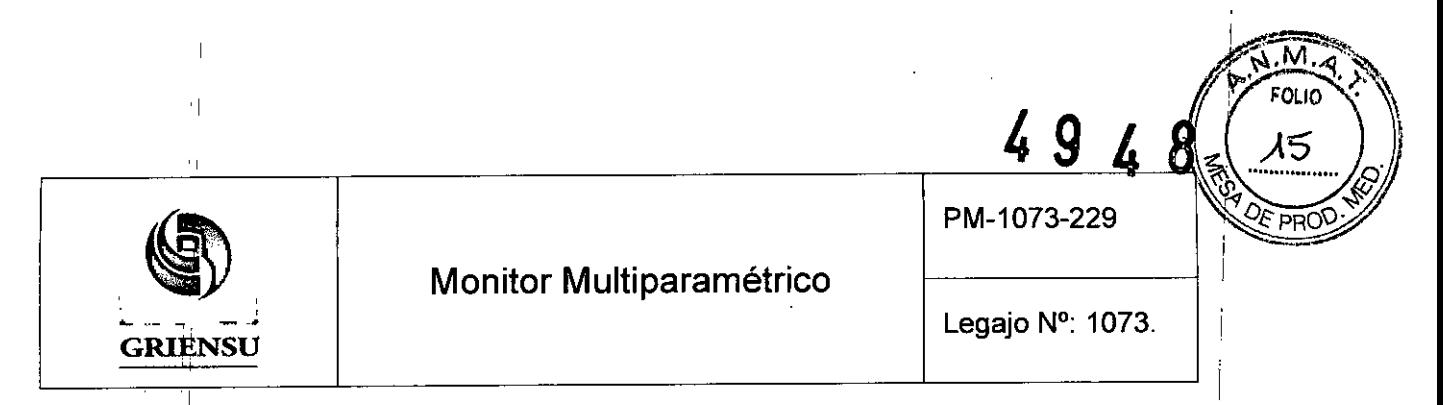

espacio de unos 10 cm sobre el monitor para ventilación de manera que la temperatura de operación no exceda los 40'C (104'F).

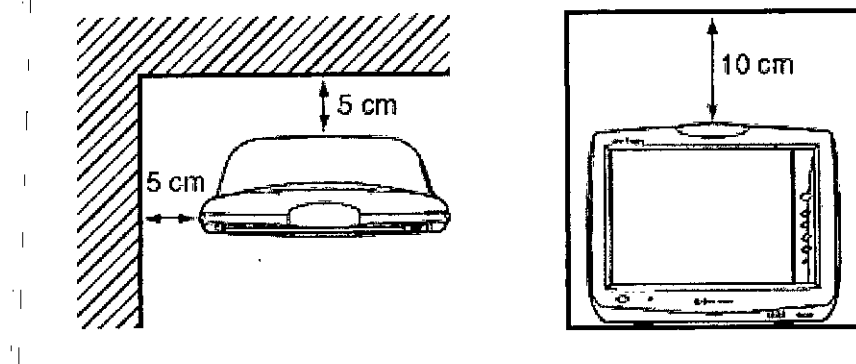

Figura 3.4.1: Instalación del Monitor.

Conexión de monitores a central de red:

I

I

!<br>!

- ا<br>I Conectar la red siguiendo las instrucciones especificadas. De lo contrario أ paciente y el operador podrian recibir una descarga eléctrica o sufrir lesiones de I 'n die 19de eeu n.C. Soos ander gewone gewone gewone gewone gewone gewone gewone gewone gewone gewone gewone otro tipo. Para conectar la red, contacte con el distribuidor.
- La red ha de ser gestionada por el administrador de la red. Cada monitor  $\frac{1}{2}$ conectado a la red ha de tener una dirección IP diferente.
- $\bullet$  No utilizar cable de red en mal estado. De lo contrario, el paciente o el operador podría sufrir una descarga eléctrica al tocar la parte dañada.
- .' Usar la tarjeta provista por el Fabricante únicamente. I

, and the contract of the contract of the contract of the contract of the contract of the contract of the contract of the contract of the contract of the contract of the contract of the contract of the contract of the con

- $\bullet$  No presionar el botón de expulsión de la tarjeta PC mientras la luz correspondiente está encendida. De hacerlo, se podría alterar los datos de la tarjeta PCi e interrumpir la comunicación de la red.
- correctamente la cama en el monitor central.  $\bullet$  Cuando el monitor está conectado a una red central, establecer en el monitor el 'valor de SED ID (IDENTIFICACiÓN DE LA CAMA) que sirve para identificar I

Encendido: El monitor puede operar tanto con batería como con corriente continua"1La , \, corriente continua puede suministrase mediante la base SC-170R AC o Monitor receptor. Instalar el Monitor multiparamétrico con la dase opcional SC-170R AC con su cable de alimentación conectado la línea de red para suministrarle energía continua al monitor.<br>
alimentación conectado la línea de red para suministrarle energía continua al monitor.<br> *A (a) i x A i z* 

**BRIENSU S.A.** I APODERADO

BIOING ARIANA BIZAI I**KIENOU O.A.**<br>SEL E. MACHADO CODIRECTOR TÉCNICO

7

i

¡ , I

I ¡

I

I ¡

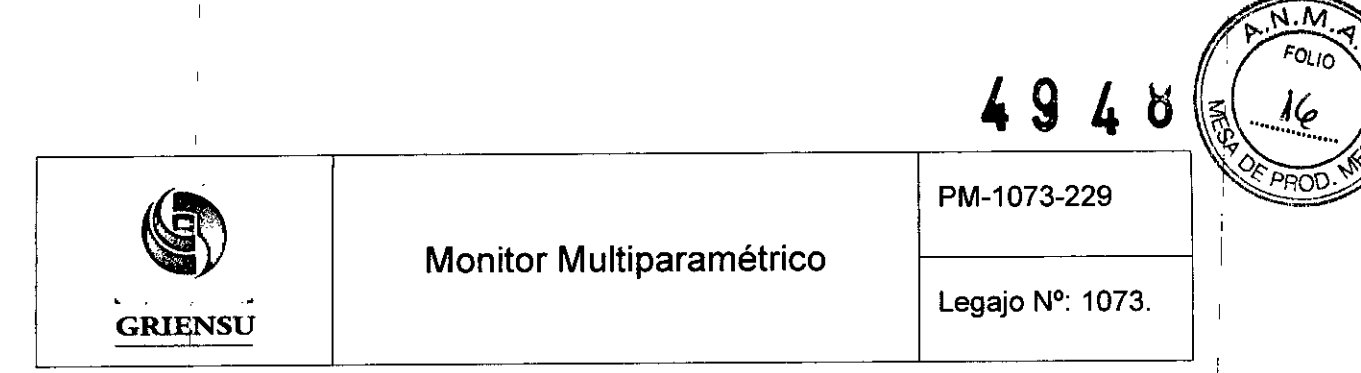

Mientras que la corriente continua se suministra al monitor, el paquete de batería SB-170P está cargado. Cuando está instalada la bateria y el cable de alimentación está desconectado o se ha producido un corte de energia, el monitor automáticamente cambia' a la energia por bateria.

#### Mantenimiento

- No desmontar el monitor. Dicha tarea sólo ha de ser llevada a cabo por un técnico calificado.
- Los fusibles han de ser sustituidos por un técnico calificado.
- No utilizar líquidos volátiles como aguarrás o gasolina porque pueden disolver o I agrietar los materiales.
- Antes de limpiar el monitor, se debe apagar y desconectar el cable de alimentación del enchufe CA del panel trasero.
- · Después de limpiar, secar completamente el monitor
- Secar a fondo el monitor después de desinfectarlo con un aerosol. ;
- i<br>! • El monitor multiparamétrico no es impermeable. No dejar ingresar agua al interior del monitor.
- Nunca esterilizar el monitor porque los materiales podrian deformarse, agrietarseio i and the contract of the contract of the contract of the contract of the contract of the contract of the contr decolorarse.

Mantenimient<u>o. Control anual</u>: Comprobar los siguientes puntos una vez al año pa<sup>i</sup>ra mantener el monitor en condiciones de funcionamiento óptimas.

- El monitor no esté sucio, dañado u oxidado.
- I Buen estado de las teclas, el interruptor y lámparas .
- Buen estado del cable de alimentación .
- Idoneidad y estado de la conexión a tierra .
- ,Limpieza de la pantalla .
- Visualización correcta .
- $\bullet$  Exactitud de la hora.

• Exactitud de los valores de SYSTEM SETUP (configuración).

**GEL E. MACHADO** PODERADO

BIOING ARIANA BIZAI MN-5374 CODIRECTOR TÉCNICO  $M.M$ 

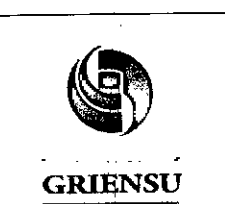

49

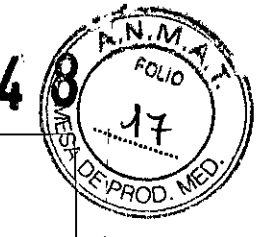

Legajo N°: 1073.

- Utilización de los electrodos, sensores, transductores y sondas especificados .
- Exactitud de la fecha impresa .
- Configuración de alarmas correcta y buen funcionamiento de las alarmas .
- Correcto funcionamiento de las luces indicadoras de alarma .
- Emisión del sonido de sincronización y aparición del icono de sincronización en la pantalla.
- Ejecución del procedimiento de puesta a cero para la presión arterial.
- La etiqueta relativa a la presión arterial adherida al conector del cable de conexión:
- Ausencia de fugas de corriente .
- Tensión de alimentación .
- Rrecisión de las medidas según los rangos especificados .
- Rerfecto estado de las tomas del monitor.

Calibrado (Únicamente en los modelos que poseen pantalla táctil)

Calibrar la pantalla táctil *(Toueh sereen)* cuando la posición de las teclas no coincida, con la máscara de entrada.

- 1. Encender el monitor.
- 2. Presionar el interruptor de encendido mientras presiona la tecla SILENCE
- AL4RMS del panel delantero hasta que aparezca la pantalla de diagnóstico *DIAGNOSTIC CHECK.*
- ~. Presionar la tecla MENU del panel delantero. Aparece la pantalla *TOUCH PANEL CALIBRA TION.*
- 4. Se debe tocar exactamente el centro de la marca con la pluma táctil durante más ⊤ de 2 segundos. Si esta operación es efectuada correctamente, la marca aparece en otro lugar de la pantalla. La marca aparece en 9 lugares diferentes.
- Una vez tocadas correctamente las 9 posiciones, aparece el mensaje *CALIBRA TION SUCCESSFUL.*

Nota: 'Tocar exactamente el centro de cada marca y esperar hasta que aparezca el mensaje *CALIBRA TlON SUCCESSFUL"* Si interrumpe el proceso de calibración de la pantalla táctil, la posición de las teclàs no coincidirá con la de las máscaras mensaje CALIBRATION SUCCESSFULNSi interrumpe el proceso de calibración de la<br>pantalla táctil, la posición de las teclas no coincidirá con la de las máscara<br>correspondientes. En este caso, es necesario volver a calibrar.

ANGEL E. MACHADO CODIRECTOR TÉCNICO APODERADO

BIOING ARIAM **RIENSU S.A.** MN 5374 ILAI

9

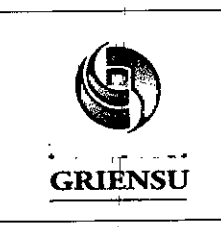

PM-1073-229

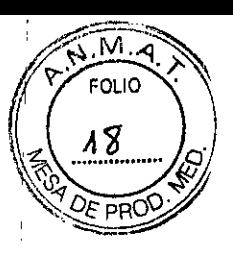

Monitor Multiparamétrico

Legajo N°: 1073.

#### 3.5 Implantación del Producto Médico

*No Corresponde* (no es un Producto Médico Implantable).

#### 3.6 Riesgos de interferencia reciproca

Este equipo cumple con la norma internacional IEC60601-1-2 sobre compatibilidaq <sup>I</sup> I electromagnética para equipos o sistemas electromédicos. Sin embargo, los entornos electromagnéticos que superen los límites o niveles estipulados en la norma IEC60601-1-2 pueden causar interferencias peligrosas al equipo o el sistema, o hacer que el equipo *b* el sistema no funcione tal como ha sido concebido e incluso degradar su rendimiento pretendido. Por consiguiente, cuando se esté utilizando el equipo o el sistema y si se<br>, llegara a producir una variación no deseada con respecto a su rendimiento operativo I pretendido, el usuario ha de evitar, identificar y resolver el efecto electromagnétic adverso antes de seguir utilizando el equipo o el sistema.

Las siguientes son algunas de las fuentes de interferencia más comunes y las medidas que pueden aplicarse para resolver el problema: i

- 1. Interferencia electromagnética intensa de una fuente emisora cercana como una estación de radio no autorizada o un teléfono celular: Instalar el equipo o el sistema en otro lugar si la interferencia proviniera de una fuente emisora, por ejemplo, una estación de radio no autorizada. Mantener la fuente emisora, por ejemplo, un teléfono celular, alejada del equipo o el sistema.
- 2. Interferencia de radiofrecuencia de otro equipo a través de la fuente ,de alimentación de CA del equipo o el sistema: Identificar la causa de esta  $^{\circ}$ interferencia y si es posible, desconectar la fuente de interferencia. Si no $^{\dagger}$ es posible, utilizar una fuente de alimentación diferente.
- 3. Efecto directo o indirecto de las descargas electrostáticas: Tomar las medidas mecesarias para que los usuarios y los pacientes que están contacto con el equipo o el sistema descarguen la energía electrostática directa o indirecta antes de utilizar el equipo. Una habitación húmeda puede ayudar a reducir este problema.

RIENSU S.A. EL E. MACHADO PODERAOO

BIOING ARMANA BIZAI  $10$  $MN$ 5374 CODIRECTOR TECNICO

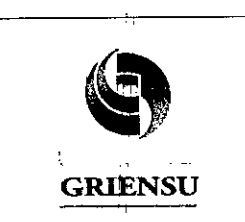

**Monitor Multiparamétrico**

**'9 48**

 $\widehat{M,4}$ 

19

 $\approx$   $\frac{1}{2}$ 

PM-1073-229

Legajo N°: 1073.

4. Interferencia electromagnética con un receptor de ondas de radio, por ejemplo un radio o un televisor: Si el equipo o el sistema interfiere con el funcionamiento de un receptor de ondas de radio, emplazar el equipo o el sistema en un lugar que esté , I lo más alejado posible del receptor de ondas de radio.

, Indian and Indian and Indian and Indian and Indian and Indian and Indian and Indian and Indian and Indian and Indian and Indian and Indian and Indian and Indian and Indian and Indian and Indian and Indian and Indian and

- 5. Interferencia de rayos: Cuando se produce descargas de rayos cerca de donde se instaló el equipamiento y/o sistema, puede inducirse un voltaje excesivo en el equipamiento y/o sistema. En estos casos, desconectar el cable de alimentación CA del equipamiento y/o sistema y operarlo con la batería, o utilizar un suministro eléctrico que no sufra interrupciones.
- 6. Uso con otro equipamiento: Cuando el equipamiento y/o sistema se encuentra adyacente o apoyado a otro equipo, el equipamiento y/o sistema puede afectar al otro equipo, Antes de usarlo, controlar que el equipamiento y/o sistema opera normalmente con el otro equipo.
- 7. Uso de accesorio no especificado; transductor y/o cable: Cunado un accesorio ho especificado, transductor y/o cable es conectado a este equipamiento y/o sistema, puede causar un aumento de emisión electromagnética o disminuir la inmunidad electromagnética. La configuración especificada de este equipamiento y/o sistema cumple con los requerimientos electromagnéticos configuración especificada. Sólo utilizar el equipamiento y/o sistema con la configuración especificada.
- 8. 'Uso de configuración no especificada: Cuando el equipamiento y/o sistema' es usado con una configuración de sistema no especificada diferente a la configuración de prueba EMC, puede causar un incremento de emisión electromagnética o disminución de inmunidad electromagnética. Sólo utilizar el I equipamiento y/o sistema con la configuración especificada.
- 9. Medición con sensibilidad excesiva: El equipamiento y/o sistema está diseñado para medir señales bioeléctricas con sensibilidad especificada. Si el equipamiento y/o sistema es usado con una sensibilidad excesiva, pueden aparecer artefactos por interferencia electromagnética y estos pueden causar un error en el diagnóstico. Cuando aparezcan estos artefactos, inspeccionar las condiciones por interferencia electromagnética y estos pueden causar un error en el<br>diagnóstico. Cuando aparezcan estos artefactos, inspeccionar las condiciones<br>electromagnéticas circundantes y retirar la fuente que genera el artefac

**RIE .•.•.. GEL E. MACHADO** APODERADO

*lf*  $\frac{1}{2}$ 

BIOING ARIANA BIZAI MN-5374 CODIRECTOR TECNICO

1 1

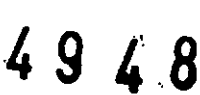

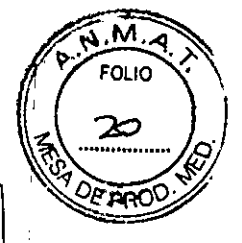

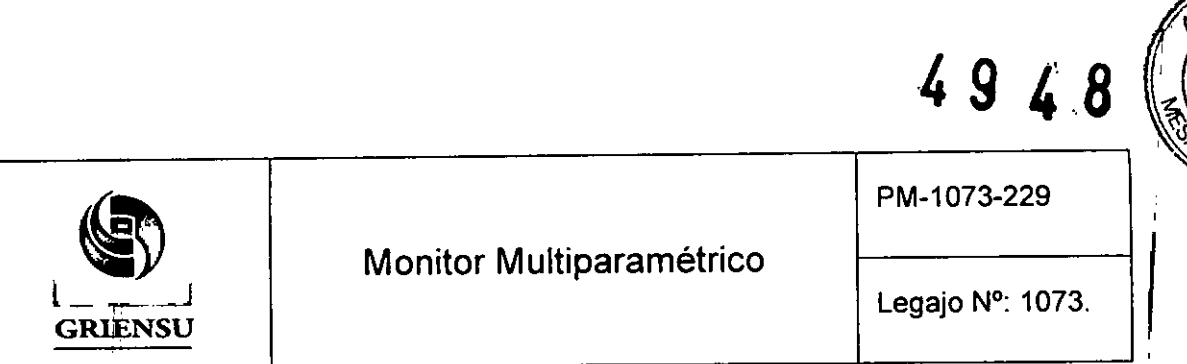

Si las medidas sugeridas descritas anteriormente no resuelven el problema, se debe contactar al representante de Nihon Kohden y solicitar asesoria adicional.

3.7 Rotura del envase e indicación de los métodos adecuados de reesterilización No Corresponde (no es un Producto Médico reesterilizable).

#### , 3.8 Limpieza, desinfección, acondicionamiento y método de esterilización Limpieza y desinfección del área donde se utiliza el equipo

Antes de limpiar se debe apagar y desconectar el equipo de la línea de alimentación.

]<br>Limpieza: Limpiar la superficie sobre la que se encuentra el equipo, con un paño 1 humedecido con jabón neutro, agua o alcohol (76.9 a 81.4 % vol) y secar con una gamuza, seca y limpia. Remover el polvo de los parlantes del equipo y ventilar sus orificios I utilizando un bastoncillo de algodón.

Desinfección: Para desinfectar la superficie sobre la que se encuentra apoyado el equipo, utilizar un paño humedecido con alguno de los siguientes productos no abrasivos utilizando la concentración recomendada en la siguiente tabla:

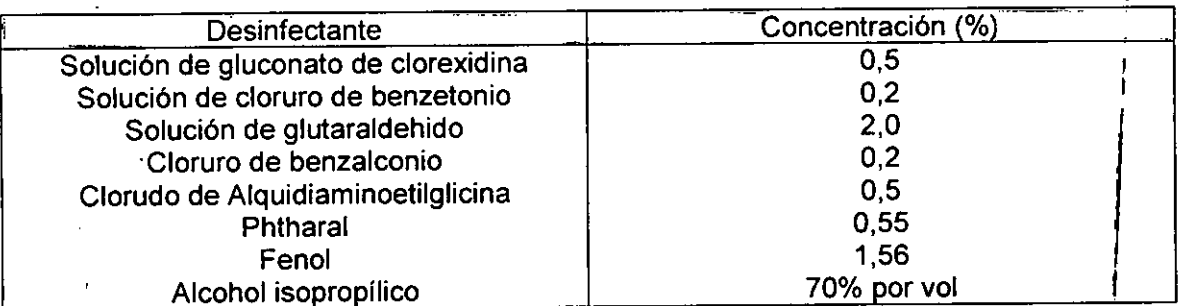

## Limpieza de la pantalla táctil

ieza de la pantalla táctil<br>,<br>Se debe limpiar la pantalla táctil con un paño seco o humedecido con un detergent neutro y escurrido. No utilizar detergentes àcidos o alcalinos o alcoholes que no sean el j etanol o isopropilo.

**G IENSU**S.A.

ANGEL E. MACHADO<br>APODERADO I  $\overline{\mathsf{L}}$  $\cdot$  . '1 I I

I

BIOING ARTANA BIZAI *()', (}Iv*

ENSU S.A.<br>LE. MACHADO CODIRECTOR TÉCNICO<br>PODERADO CODIRECTOR TÉCNICO MN 5374 CODIRECTOR TECNICO

12

I

, ¡ ,<br>1

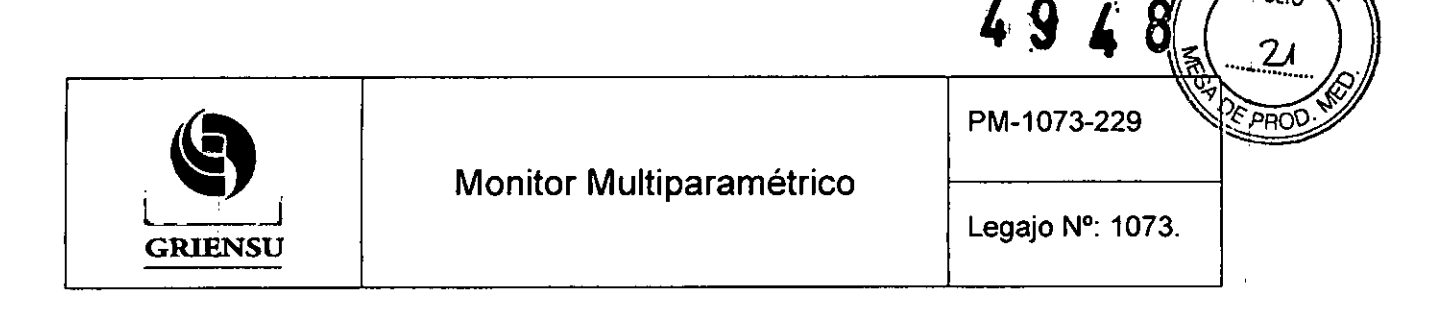

#### Limpieza de conectores, cables y derivaciones

Lo primero que se recomienda es no tocar ni mojar los pines de los conectores.

Limpiar con un paño suave humedecido con un jabón neutro, alcohol o agua, y secar. con un paño seco.

Desinfección de los cables, conectores y derivaciones: Limpiar con un paño no abrasivo humedecido con alguno de los desinfectantes listados a continuación. Utilizar las concentraciones recomendadas:

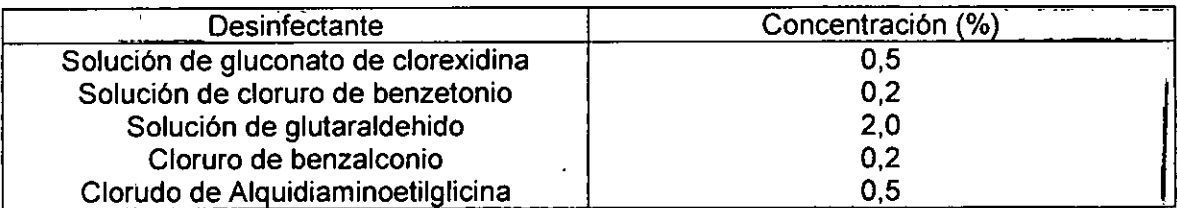

## 3,9 Tratamiento y procedimiento adicional antes de utilizar el Producto Médico

#### Montaje del monitor en la base SC-170R AC o adaptador DH-170P

I El Monitor Multiparamétrico debe ser montado sobre la base SC-170R AC o el adaptador DH-170P (no debe sr apoyado directamente sobre la mesa o repisa).

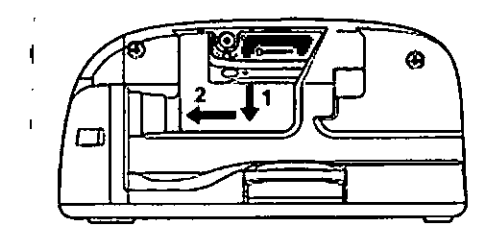

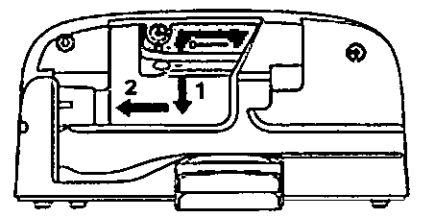

Figura 3,9,1: Cargador SC-170R AC (derecha) y adaptador DH-170P (Izquierda),

Cuidados: I

I I

- Cuando se mueva el monitor multiparamétrico, agarrar el asa del monitor con una mano <sup>y</sup> agarrar la base <sup>o</sup> el adaptador con la otra. I
- No apoyarse o colocar algún objeto sobre el monitor montado sobre la base o el I / ' tdaPtador, la base o el adaptador p dría volcarse o caerse el moní',

¿/¡ *(p-*I 191 I **GEL E. MACHADO** I **APODERADO** ¡

BIOING ARIANA BIZAI MN 5374 CODIRECTOR TÉCNICO

13

M Ol In

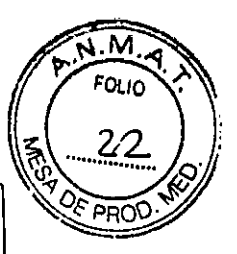

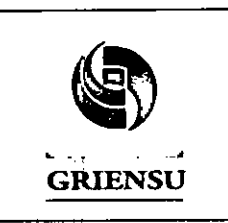

4948

Legajo N°: 1073.

Nota: Cuando la lámpara de alimentación de CA en la base de CA no se enciende, compruebe la conexión del cable de alimentación. La alimentación de CA no se ilumina cuando la alimentación de CA no se suministra.

## 3.10 Naturaleza, tipo, intensidad y distribución de la radiación con fines médicos *No Corresponde* (el Producto Médico no emite radiaciones con fines médicos).

## 3.11 Precauciones en caso de cambio de funcionamiento

, Siempre que se presente un problema con el monitor, apagarlo inmediatamente y desconectarlo el cable de alimentación del enchufe de CA. Dejar de utilizar inmediatamente el monitor y comprobar su estado de funcionamiento.

Por otra parte hay algunos cambios en el funcionamiento del equipamiento y/o sistema que pueden ser solucionados por el operador sin necesidad de llamar al servicio técnico autorizado.

A continuación se presenta, en forma de tabla, los posibles cambios en el I funcionamiento del equipamiento y/o sistema, sus posibles causas y la forma de resolvérlos:

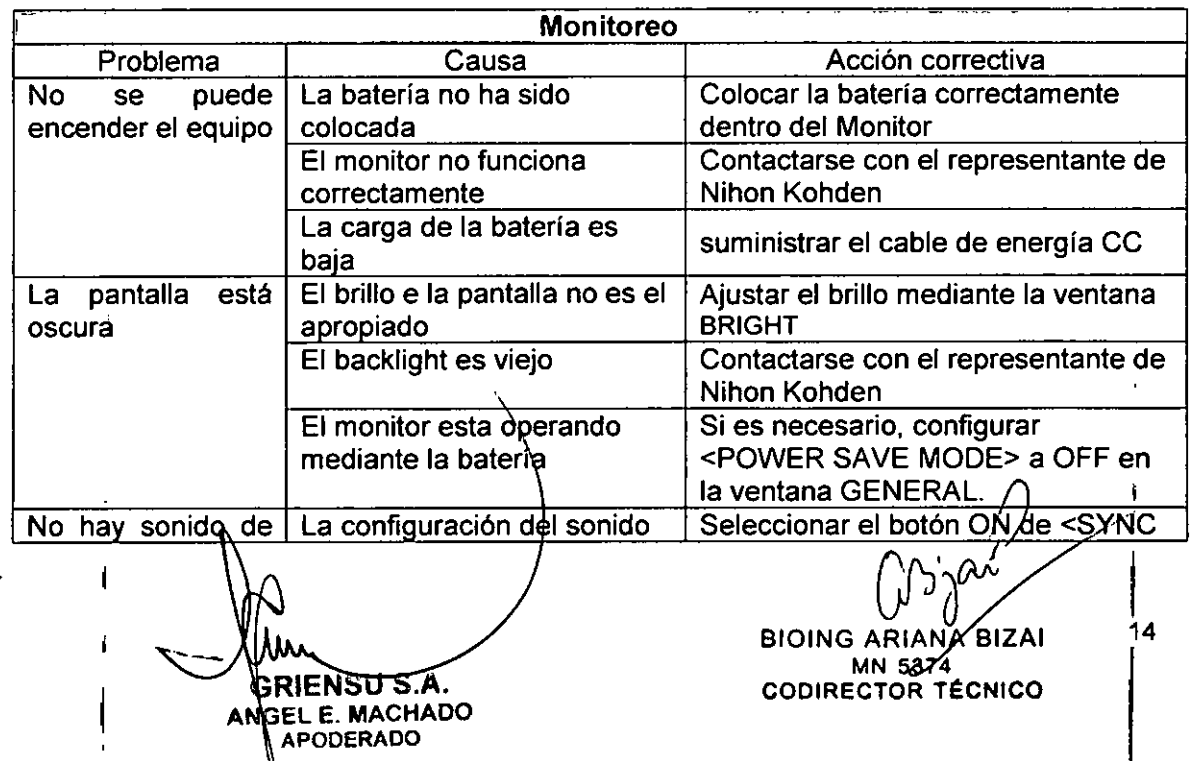

۱

Ĺ

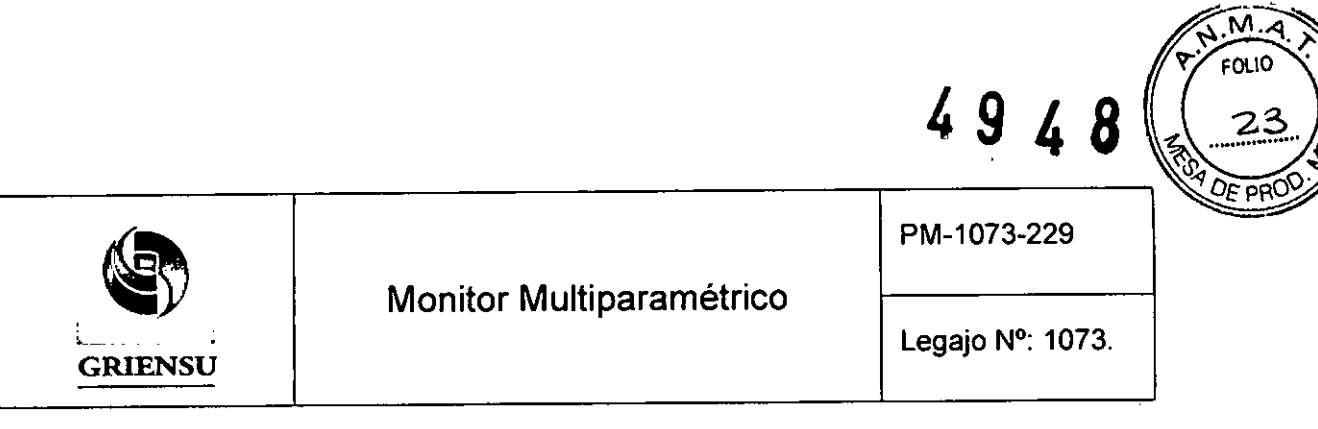

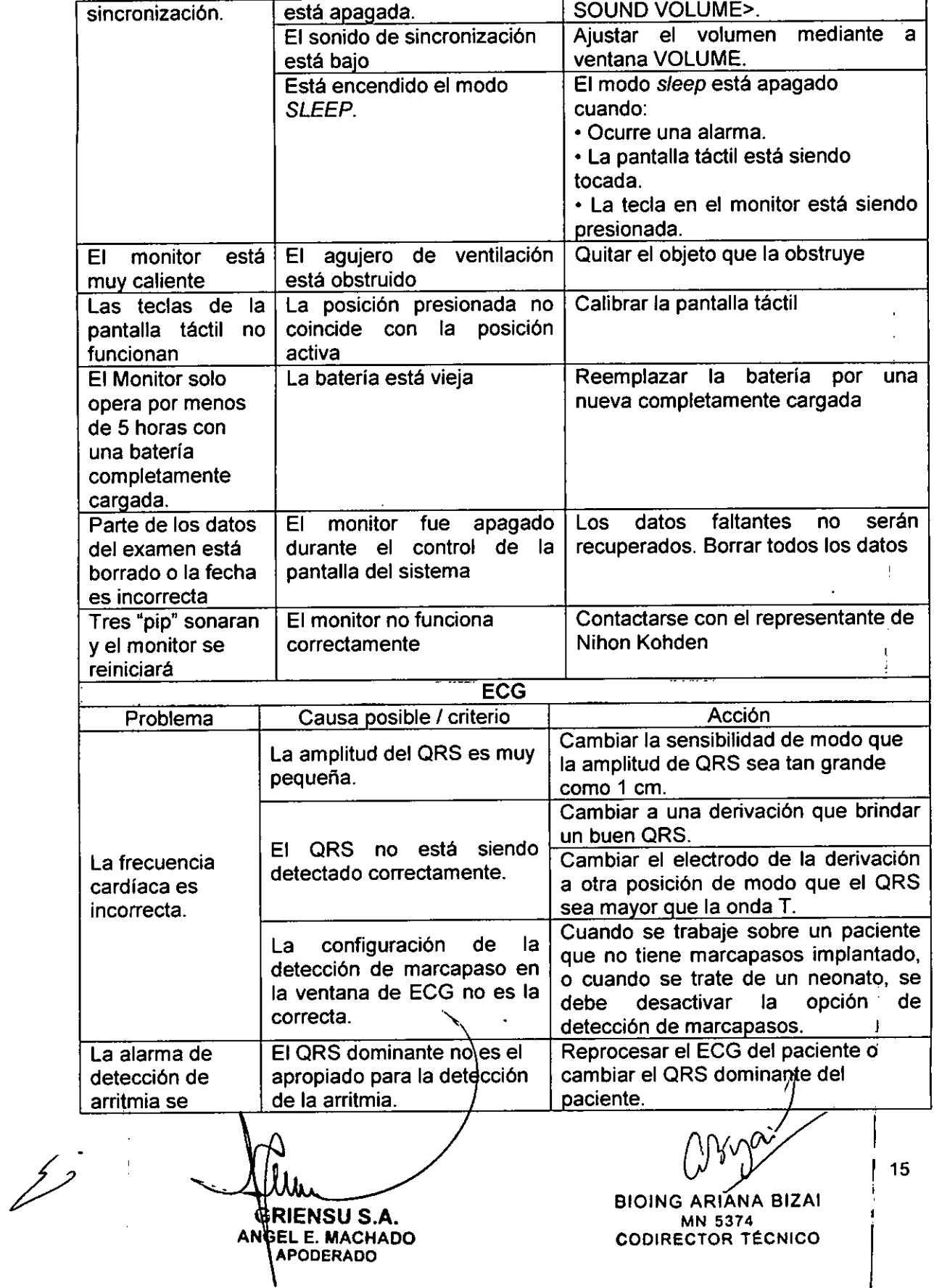

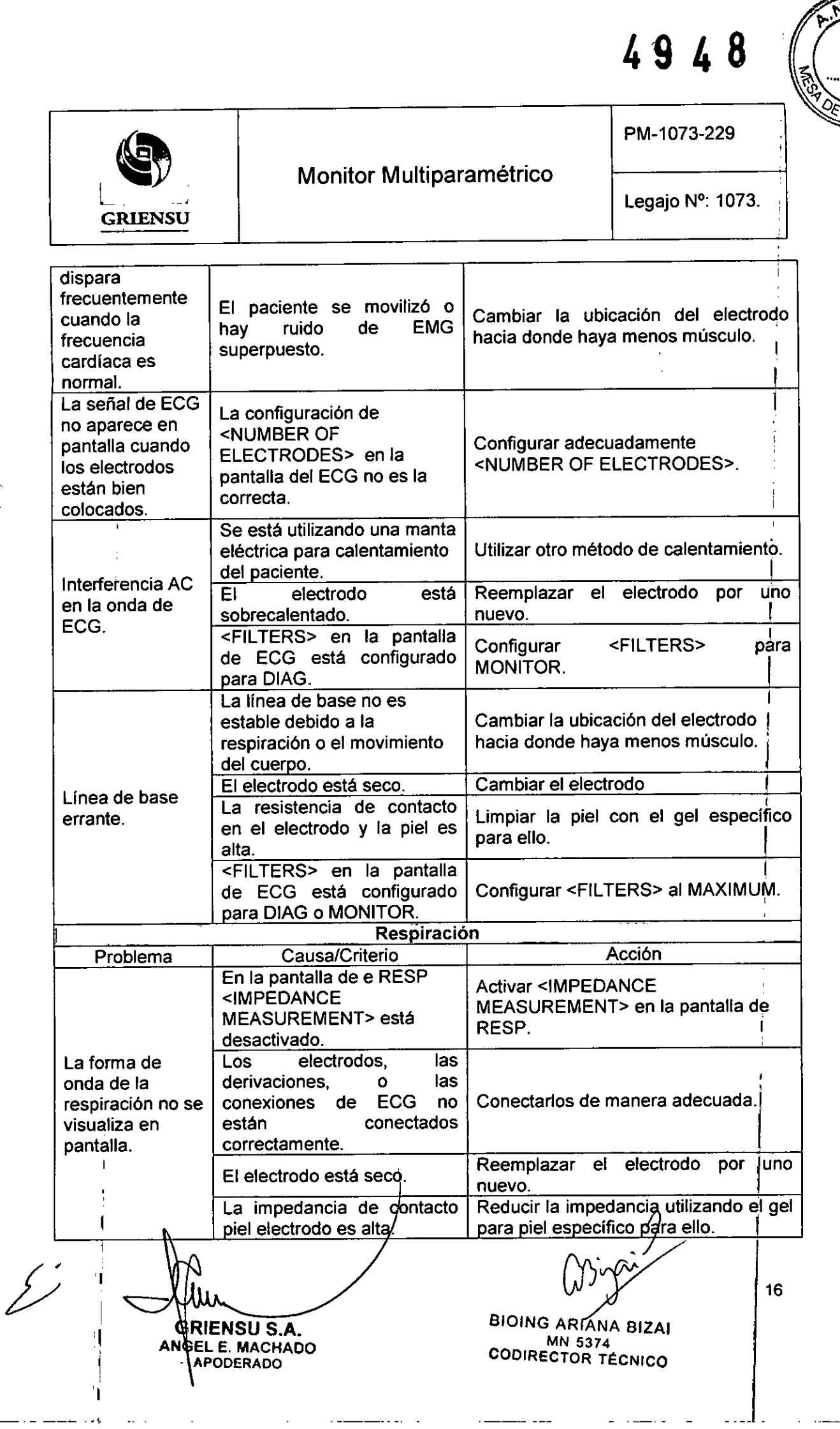

 $\sqrt{M}$  $rac{1}{\sqrt{10}}$ 

 $24$ 

**PRC** 

-

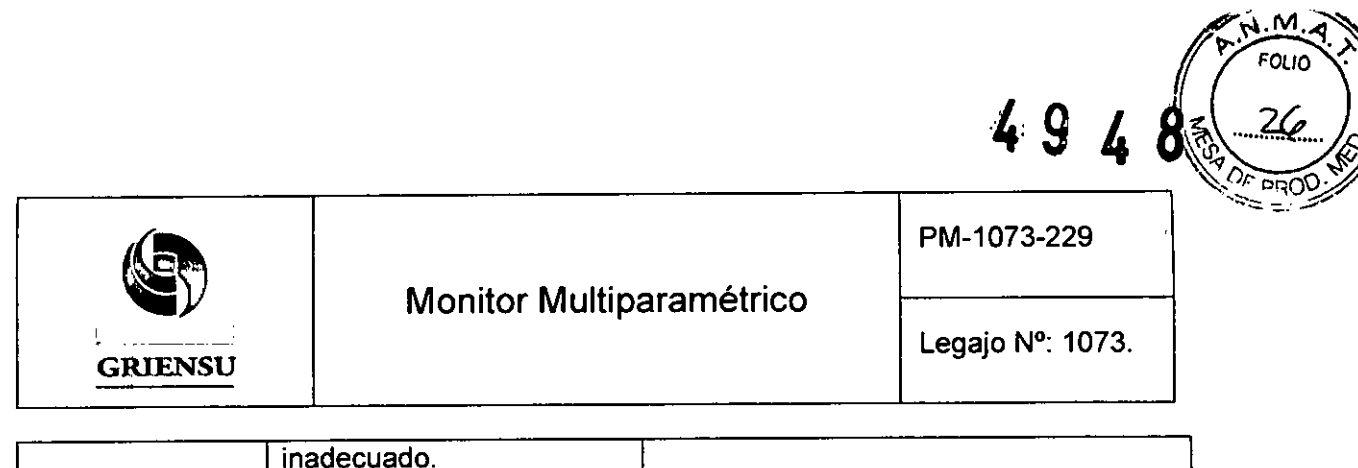

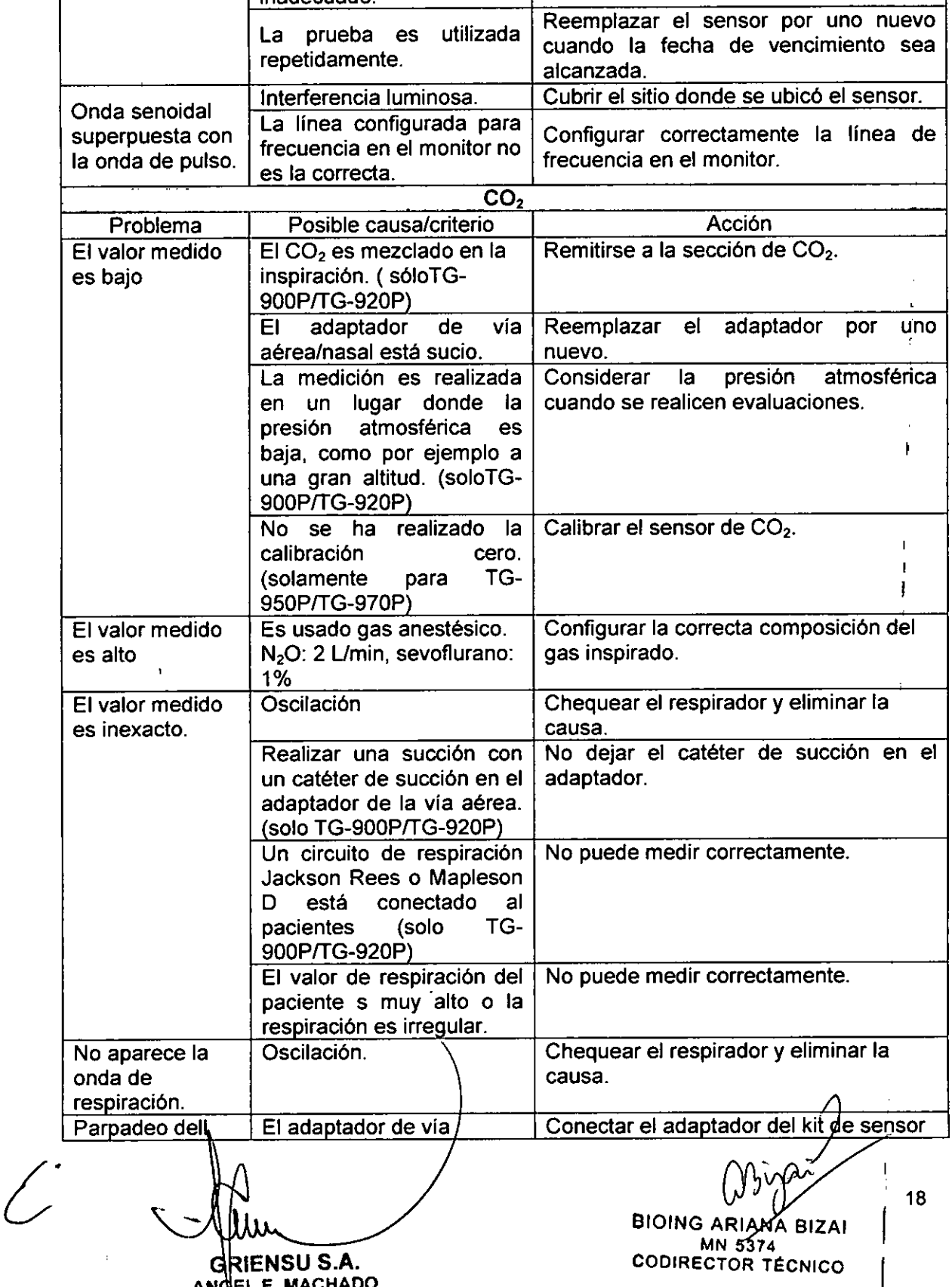

ANGEL E. MACHAD ~POOERAOO

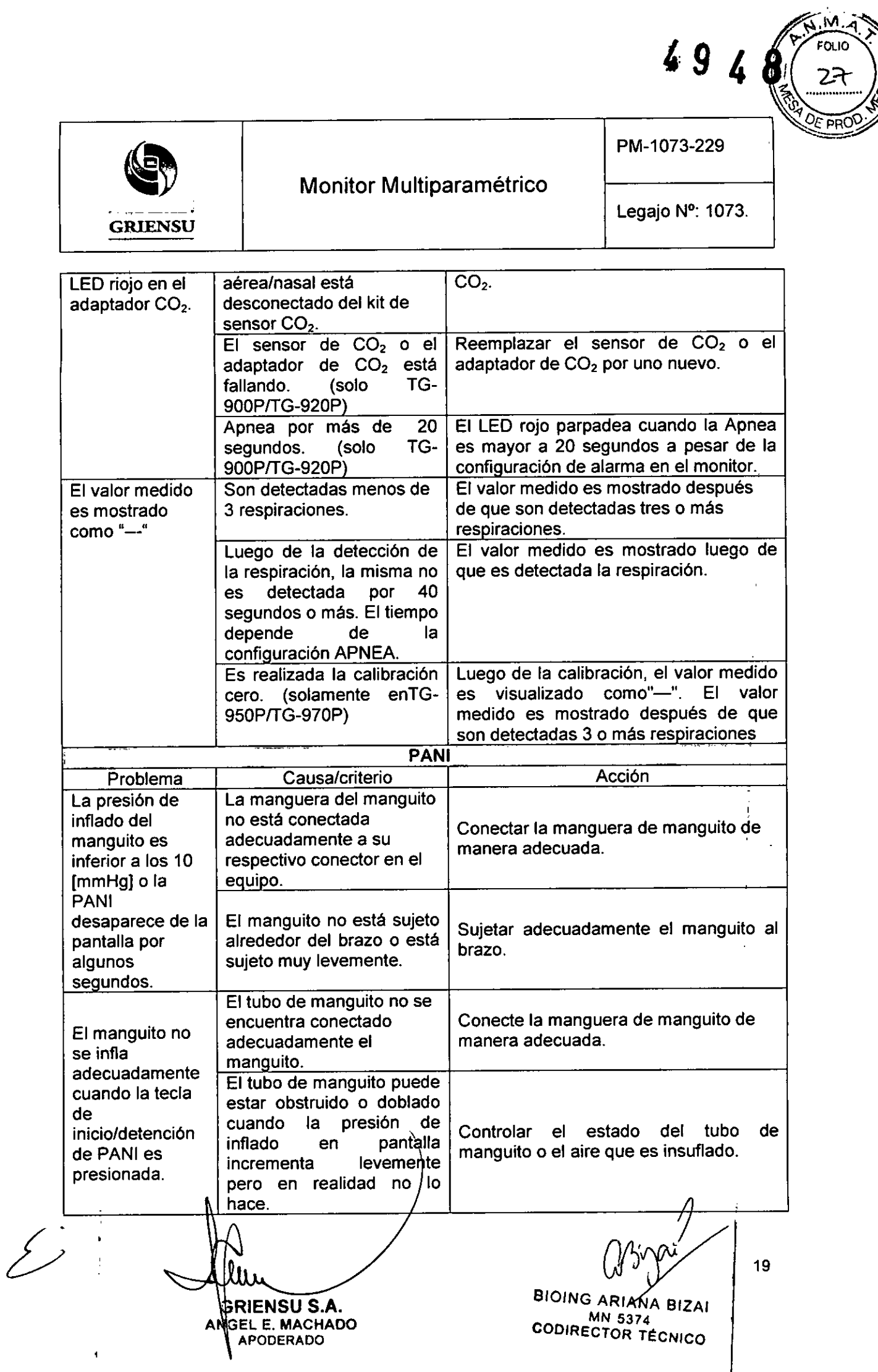

 $\Big\}$ 

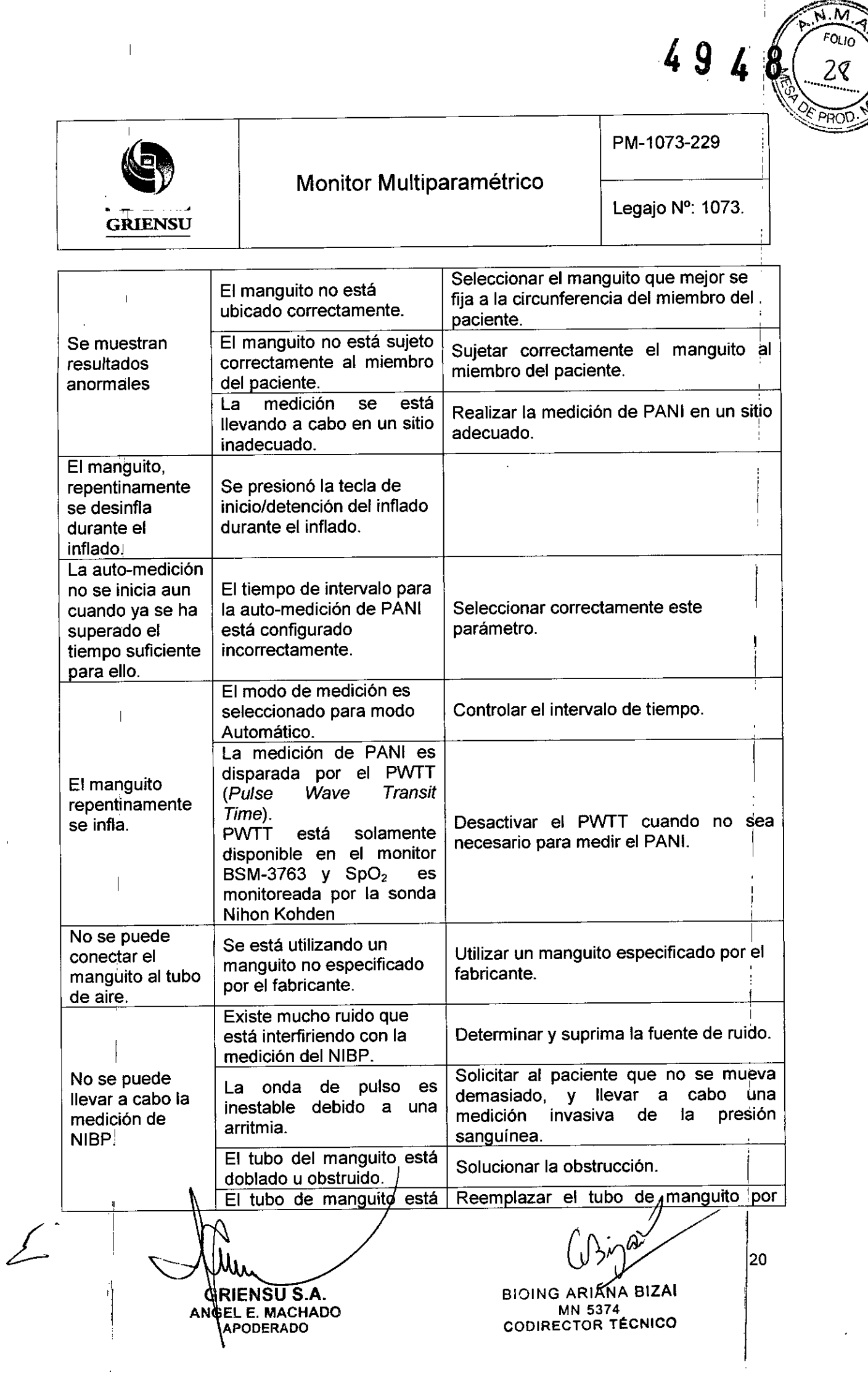

 $\overline{1}$ 

 $\frac{1}{4}$ 

 $\frac{28}{3}$ 

 $\widetilde{\mathbb{C}}$  ORG  $\widetilde{\mathbb{C}}$ 

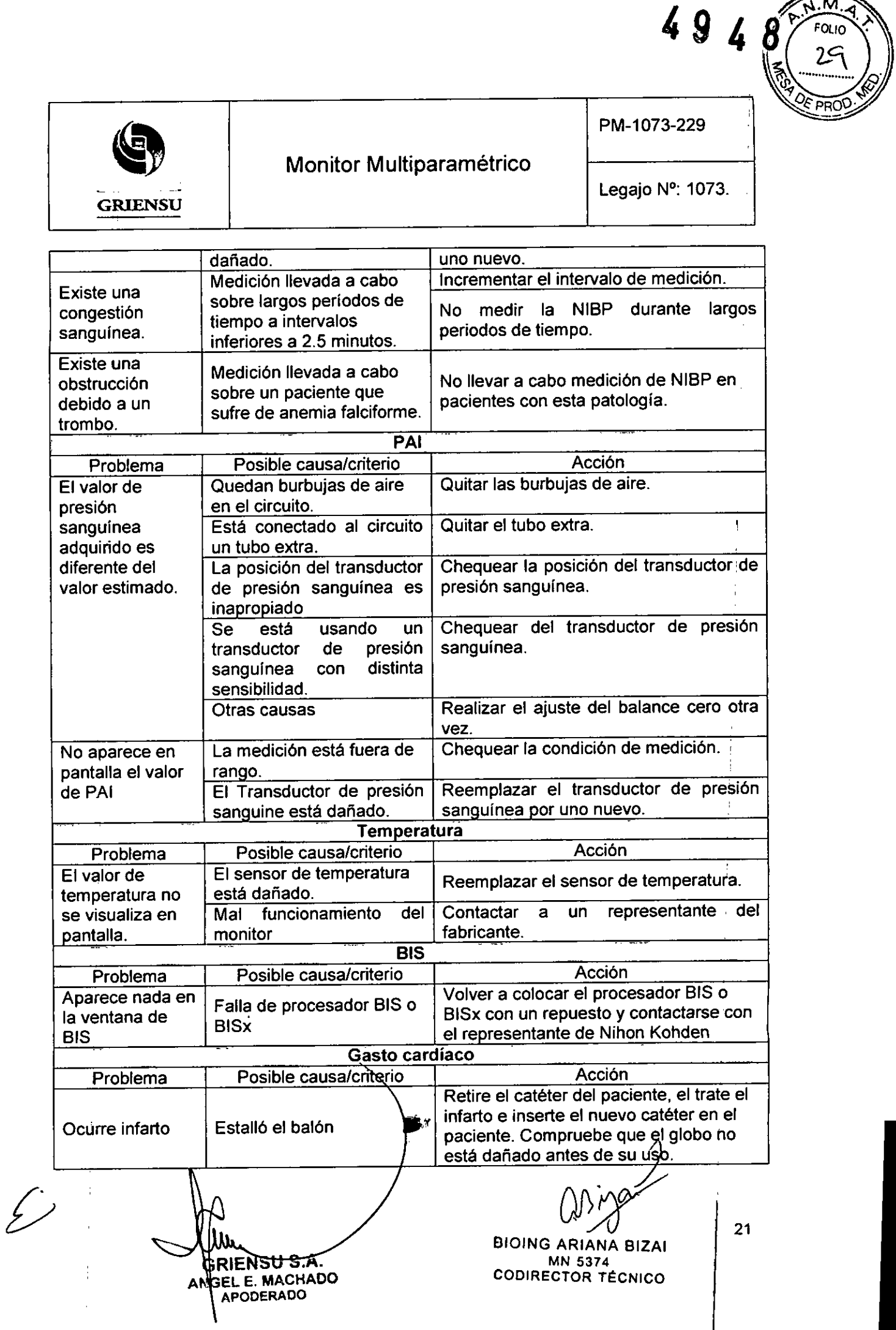

 $\mathbf{\mathbf{I}}$ 

 $\ddot{\phantom{0}}$ 

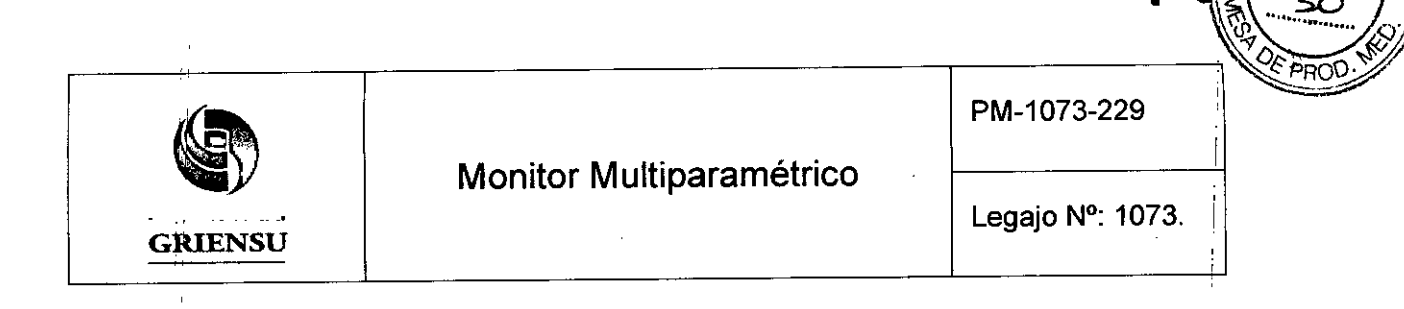

#### 3.12 Precauciones

- 1. 'Utilizar únicamente los electrodos, sondas, transductores, termistores y catéteres especificados por Nihon Kohden. De lo contrario, no puede garantizarse el rendimiento máximo del monitor.
- 2. Apagar 105 teléfonos celulares y dispositivos inalámbricos o de otro tipo que puedan producir interferencias electromagnéticas intensas. De lo contrario, .Ias " ondas y mediciones pueden verse afectadas por dicha interferencia y 105 datos , mostrados podrian tener errores. I ,
- 3., Al admitir un nuevo paciente, borrar primero todos 105 datos del paciente anterior. De lo contrario, 105 datos del paciente anterior y 105 del nuevo paciente podrian , i.e., the contract of the contract of the contract of the contract of the contract of the contract of the contract of the contract of the contract of the contract of the contract of the contract of the contract of the c  ${\sf mez}$ clarse.
- 4.' Después de encender el monitor, las alarmas relacionadas con dos parámetros no funcionan hasta que 105 parámetros son monitoreados (durante el modd de espera).
- 5. Si el mensaje «CONNECTOR OFF» (CONECTOR DESACTIVADO) apareciera en  $^{\prime\prime}$  la pantalla, comprobar si los cables están conectados correctamente de los enchufes correspondientes. El paciente no podrá ser monitoreado y la alarma no funciona correctamente cuando aparece este mensaje en la pantalla.

I I i na הום<del>?</del>

494

## 3.13 Medicamentos que el Producto Médico está destinado a administrar

*, No Corresponde* (el Producto Médico no ha sido diseñado para adm<sup>i</sup>inistrar medicamentos).

## 3.14 Precauciones en la eliminación del Producto Médico

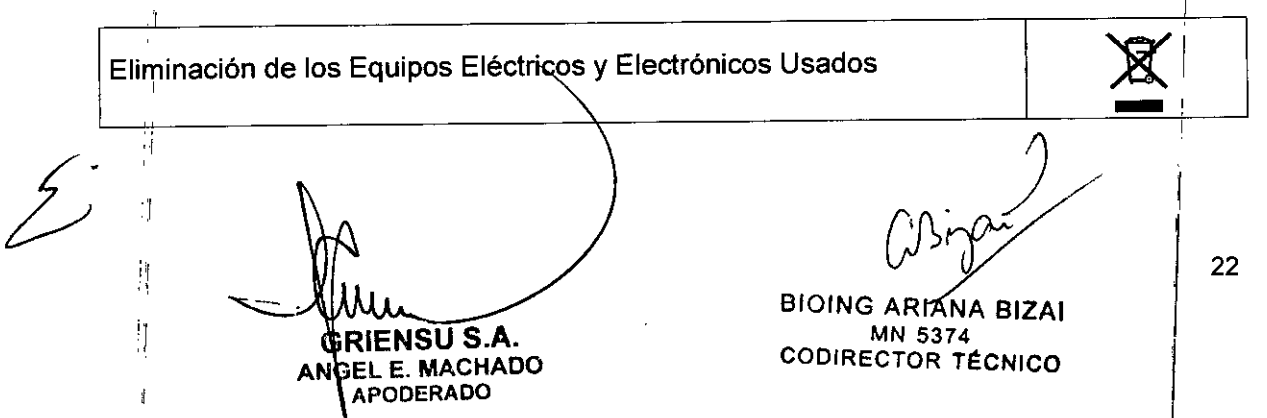

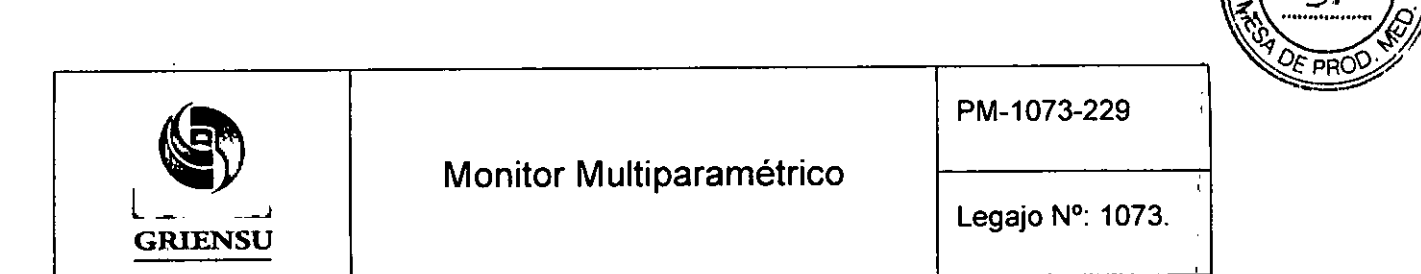

 $49$ 

Este símbolo en el producto o en el manual y/o en el paquete, indica que este producto no debe tratarse como basura doméstica. En cambio este producto debe ser descartado en el punto de recolección aplicable para el reciclaje de equípos eléctricos y electrónicos.

Mediante la correcta eliminación de este producto, el usuario contribuirá a la prevención de las posibles consecuencias negativas al medio ambiente y salud humana, que podrian causar la eliminación inadecuada del producto ya inútil.

En los Países fuera de UE: Si se desea descartar este producto, se debe poner en contacto con las autoridades locales y preguntar sobre la correcta manera del su eliminación.

#### 3.15 Medicamentos incluidos en el Producto Médico

*No Corresponde* (el Producto Médico no incluye medicamentos).

#### 3.16 Grado de precisión atribuido a los Productos Médicos de medición

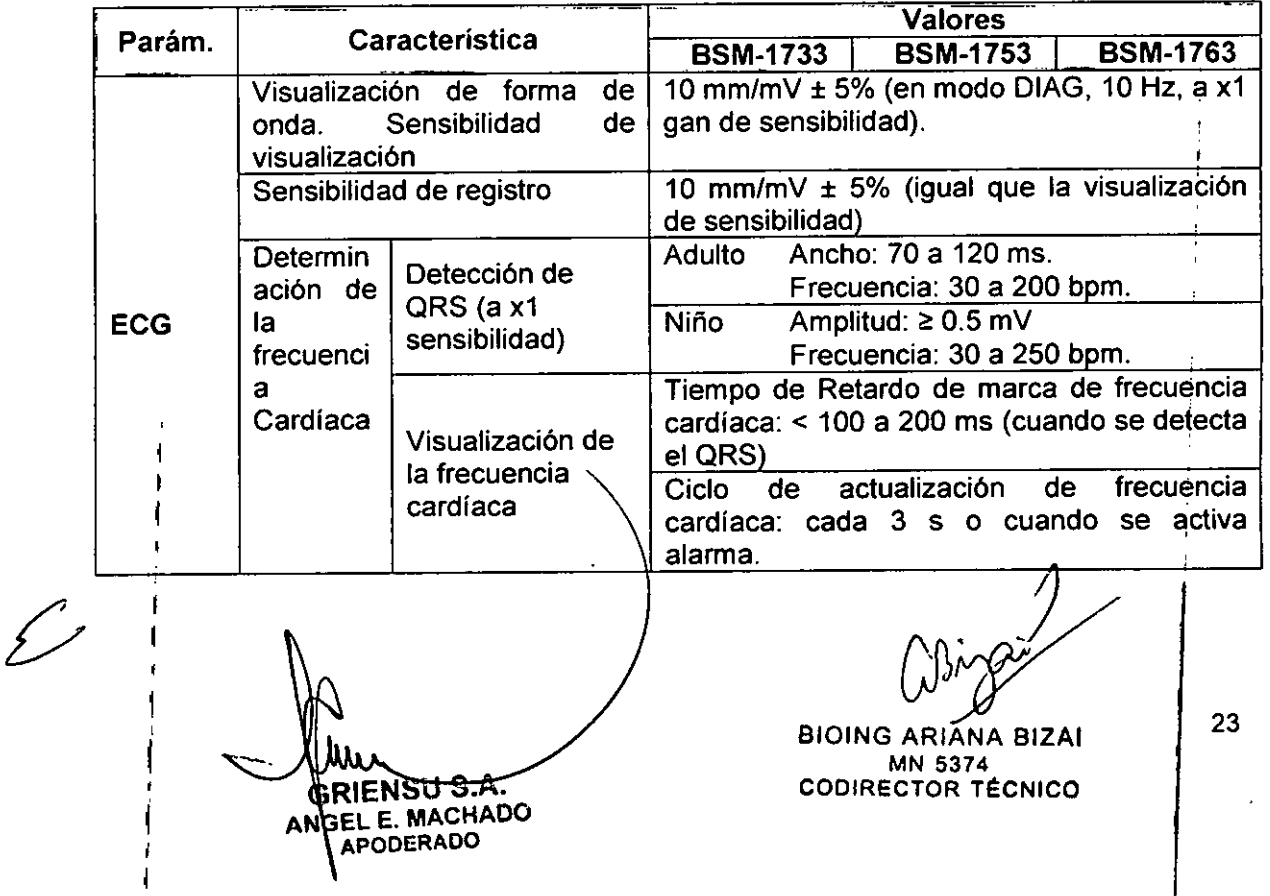

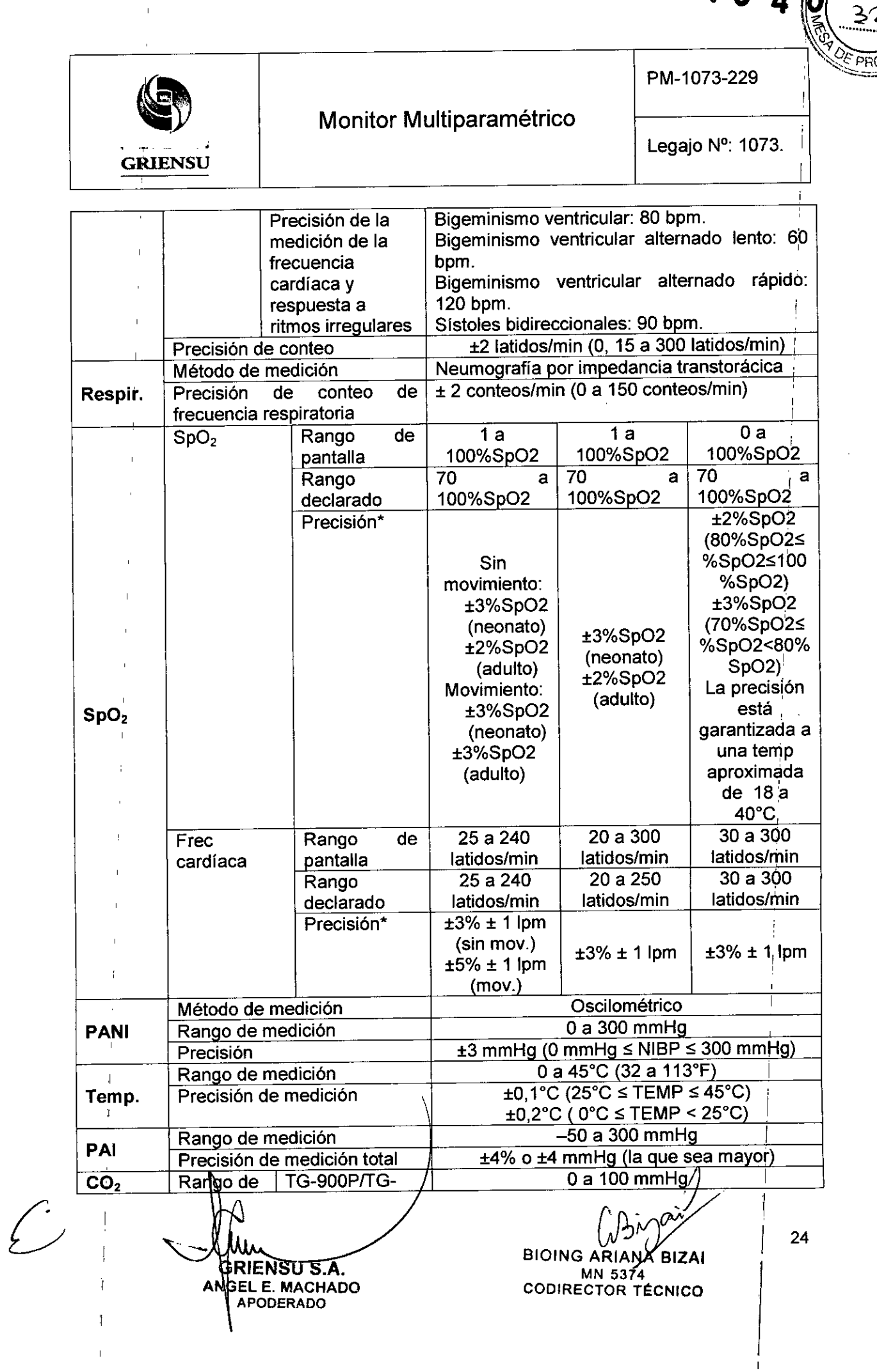

,

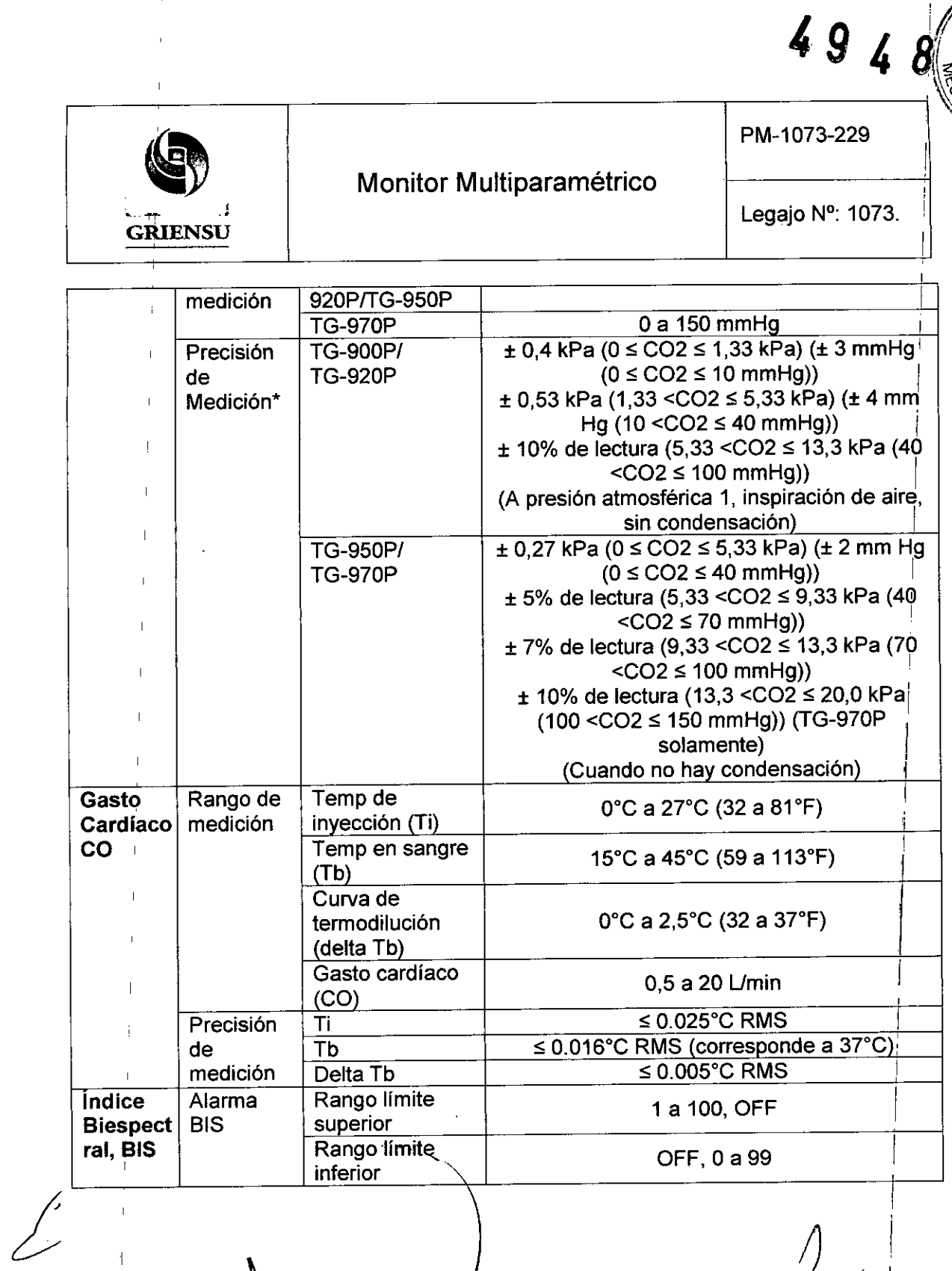

**ERIENSUS.A.**<br>ANGEL E. MACHADO

 $\sim$  1

 $\overline{1}$ 

 $\mathcal{L}$ 

 $\overline{\phantom{a}}$ 

 $\frac{1}{2}$ 

 $\overline{\phantom{a}}$ 

 $\begin{array}{c} \end{array}$ 

 $\mathbf{1}$ 

 $\mathbf{I}$ 

 $\frac{1}{2}$ 

 $\bar{\mathbb{F}}$ 

J.

*J rPr¡Y* <sup>I</sup>

BIOING ARIANA BIZAI |<br>AAA MN 5374 CODIRECTOR TÉCNICO |

25

i ¡

**∣** 

I

I

 $\widehat{N.M}$ 

 $FOLIO$ 

 $3\overline{3}$ 

I